# **Freedom High School Distance Learning Frequently Asked Questions (FAQs)**

# **1. How do I find my student's assignments?**

a. Assignments are posted on the Freedom High School website labeled "Online/Distance Learning"

# **2. When are the assignments due?**

a. Work will be assigned and posted to the school website each week. Deadlines for each assignment will be posted there. Please contact your student's teacher(s) if there are issues with meeting the deadlines suggested.

## **3. How does my student turn in their assignments?**

a. Depts. /teachers have listed the method of return on their websites. It might be email, Turn It In, or physically dropping it off for those with packets. Drop off and pick will be on the side of the administration building.

## **4. What if I want a packet instead of online distance learning?**

a. Contact your building administrator to have the packet created. It will be ready each Monday for pick up. However, we highly encourage you to utilize our website were the packets are listed online.

# **5. What if I need a laptop?**

a. Contact your building administrator or fill out the online survey that Mrs. Manke sent out earlier. <https://forms.gle/mDESHZnkjASoLdrZ8>

# **6. We do not have access (or limited access) to technology at home, how will be student be able to complete their assignments?**

a. Chromebooks are available to be checked out from school for student use. Paper packets are available in the A-office upon request. Multiple methods of submission are available and vary by teacher: take a picture of the handwritten assignment and email it to the teacher, submit via Turnitin...

## **7. What if I cannot access Clever or the school website on my laptop?**

a. Please try to use another browser such as Firefox. If this does not work then contact your building administrator.

#### **8. How will this be graded?**

a. No decision has been reached by the district as to grading practices during distance learning. We will update parents as soon as we are informed. For now, complete the work and return in a timely fashion.

#### **9. How do I contact my teacher?**

a. Teachers will post their office hours on their websites. They may use email, video conferencing (ex. Zoom), or phone calls to remain in contact with students and answer any questions.

# **10. My child is not able to join the scheduled zoom meetings. What should we do?**

a. Zoom meetings are OPTIONAL and are not necessary to complete the assigned work. If your child would like to interact with their teacher via zoom and cannot make the scheduled time, please send an e-mail to that teacher to arrange for an alternate time

# **11. What if my student has two scheduled video conferencing appointments?**

a. Student is not required to attend any video conference sessions but they are recorded and will be posted on the teacher's websites if you are concerned about missing something.

#### **12. My student has and IEP/504 how will his or her accommodations be followed?**

a. The lessons that have been created have accommodation built into them but should you have any individual questions please reach out to your case manager or building administrator.

#### **13. Issues with connecting to Firefox?**

a.

a. An administration authorization page might pop up while trying to connect to Firefox. Bypass that page or skip that section to connect.

#### **14. How to log on to your Microsoft account to gain access to OneDrive:**

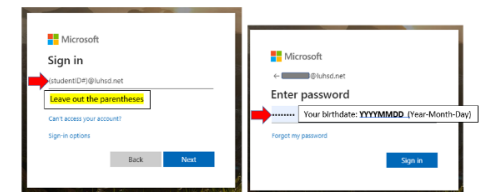

**Building contact information: 925-625-5900 Steve Amaro** x3546 Amaros@luhsd.net

**Frank Beede** x3025 Beedef@luhsd.net

**Julia Ferreira** x3071 Ferreiraj@luhsd.net

**Christina Lewis-McGee** x3081 Mcgeec@luhsd.net